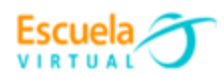

**Curso - Mantenimiento preventivo de computadores.**

## **Guía 1: Cómo apagar con seguridad un computador que se encuentra bloqueado**

Quizás más veces de las que nos gustaría nos hemos encontrado con que nuestro computador se bloquea o se comporta de manera muy lenta. Son muchas las causas por las que nuestro equipo puede ir demasiado lento o incluso llegar a bloquearse, por lo tanto, no es fácil saber el motivo que está provocando este comportamiento. En la mayoría de ocasiones, solemos optar por reiniciar el equipo y esperar que todo se solucione al arrancar de nuevo, sin embargo, puede que en ocasiones no podamos apagar el equipo. A continuación, vamos a mostrar **cómo apagar un computador bloqueado.**

El sistema operativo de Microsoft ofrece diferentes maneras de apagar el computador. Son varios los atajos de teclado que nos van a permitir intentar [apagar el computador](https://www.adslzone.net/esenciales/windows-10/apagar-ordenador-teclado) [desde el teclado,](https://www.adslzone.net/esenciales/windows-10/apagar-ordenador-teclado) también es posible hacerlo con nuestra voz e incluso podemos [reiniciar nuestro equipo de forma remota,](https://www.adslzone.net/como-se-hace/pc/reiniciar-pc-internet/) pero quizás, no todos ellos nos permitan apagar un computador bloqueado. Todo va a **depender del grado de bloqueo** que tenga el equipo.

## **Cómo intentar apagar un computador bloqueado.**

Sin duda, la primera opción para tratar de apagar un computador es:

- a. Ir al menú de inicio.
- b. Selecciono la opción **'Apagar'.**

Pero si mi equipo se ha quedado congelado, es posible que no permita mover el ratón. Esto mismo lo puedo hacer a través de la tecla **Windows**.

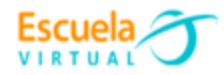

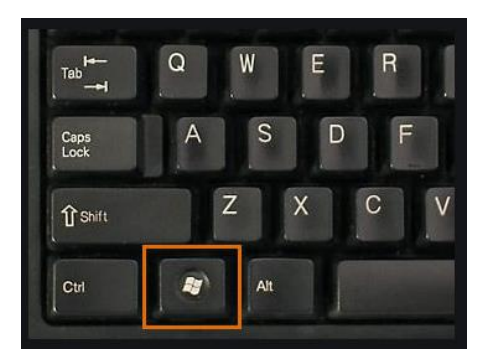

A continuación, me dirijo con los cursores del teclado hasta la opción apagar, eso sí, siempre que el equipo lo permita. Algo que por el contrario no será posible **si está completamente bloqueado.**

**Nota:** La manera de usar el cursor por medio del teclado es con las teclas que se encuentran señaladas en rojo.

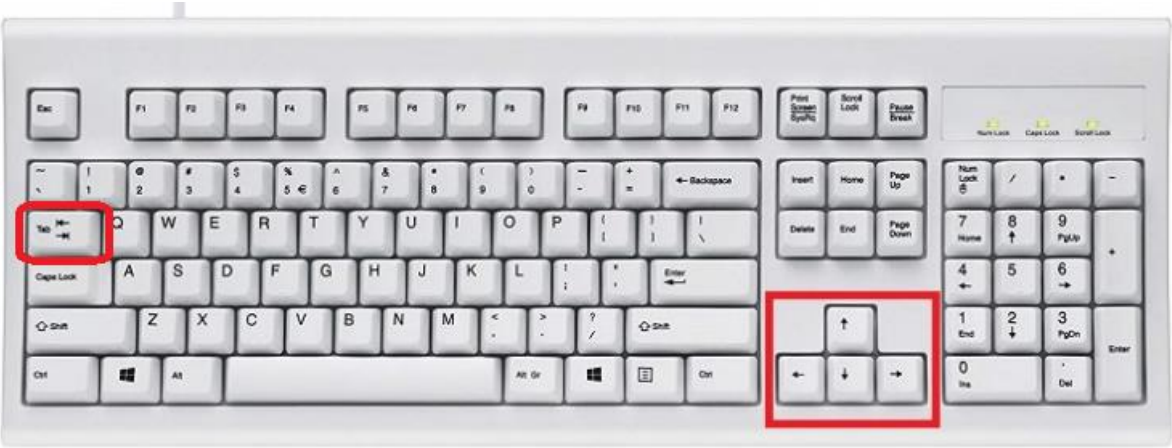

Otro atajo de teclado con el que puedo intentar apagar un equipo es:

a. Presiono al mismo tiempo las teclas Alt y F4.

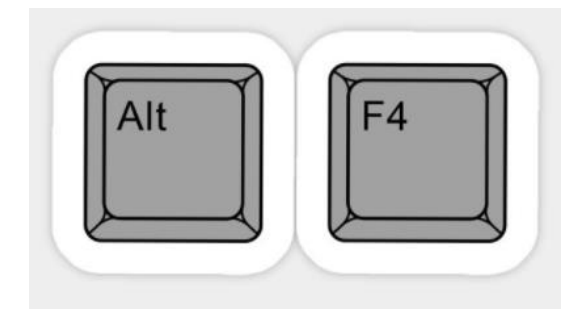

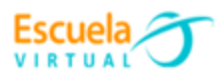

b. Si la opción anterior no funciono, presiono las teclas **Ctrl + Alt + Supr** al mismo tiempo.

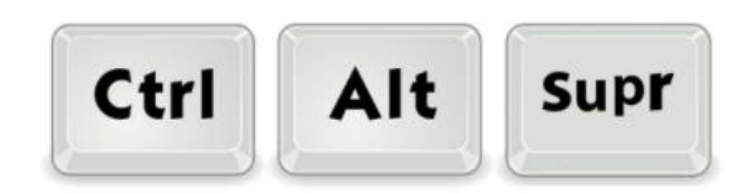

c. En la pantalla que se nos muestra hacer clic sobre el icono del interruptor que se muestra en la parte inferior derecha para poder apagar el computador.

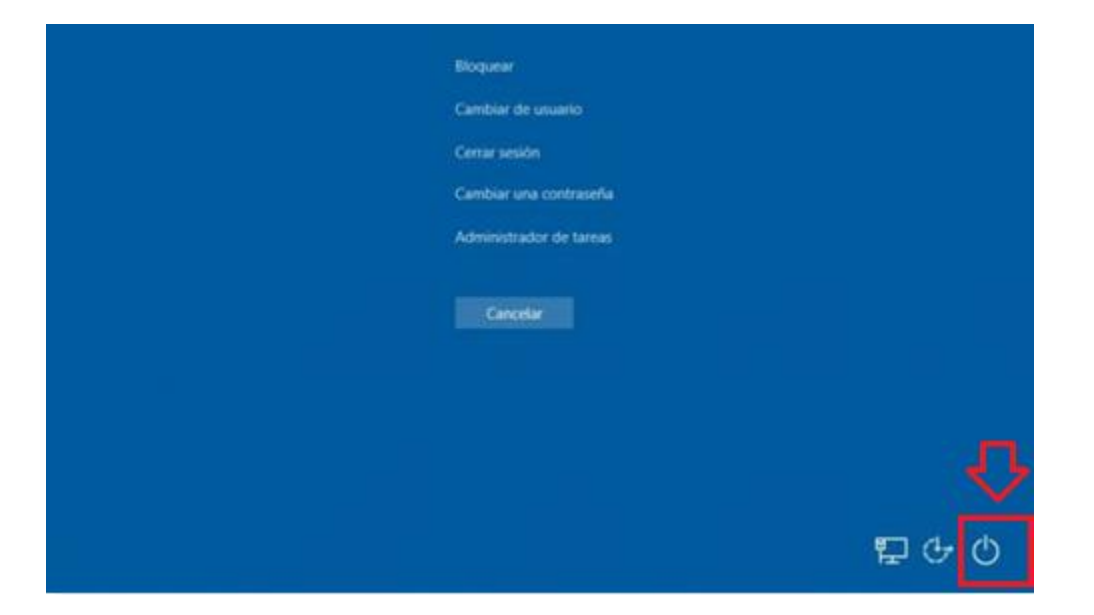

Si los pasos anteriores no funcionan es porque el equipo está **totalmente bloqueado y no responde** a ninguna de estas acciones.

- d. Puedo intentar apagar el computador **manteniendo pulsado el botón de encendido**, o lo que es lo mismo, hacer un reinicio rápido. Lo cierto es que esta opción no es la más recomendable, pero si no encuentro la manera de apagar un computador bloqueado, esta puede ser la solución.
- e. El equipo deberá reiniciarse automáticamente y al volver a encenderse, deberá funcionar bien y ya podría usar nuevamente el computador.

Si estoy usando un computador portátil, hay otras soluciones:

- f. Retirar la batería del equipo.
- g. Desenchufarlo de la energía.

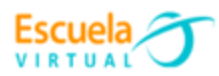

Esto último también podría hacerlo en un equipo de mesa. Sin embargo, cuanto más drástica es la solución que tome para apagar un computador bloqueado, **peores pueden ser las consecuencias**.

Y es que, apagar el computador con el típico botonazo, quitándole la batería o desenchufándolo de la red, puede tener consecuencias negativas en mi equipo. Eso sí, hay veces que no quedará más remedio que apagar el computador de una de estas maneras porque no responde.

Por último, cabe mencionar que también es posible apagar un computador cuando ha sido bloqueado por un usuario, es decir, desde la pantalla de bloqueo de Windows. En esta ocasión, nos referimos a que el computador está bloqueado cuando el usuario ha bloqueado el equipo manualmente y se requiere que se inicie de nuevo sesión. Sin embargo, es probable que necesite apagar el computador y no sepa la contraseña de dicho usuario.

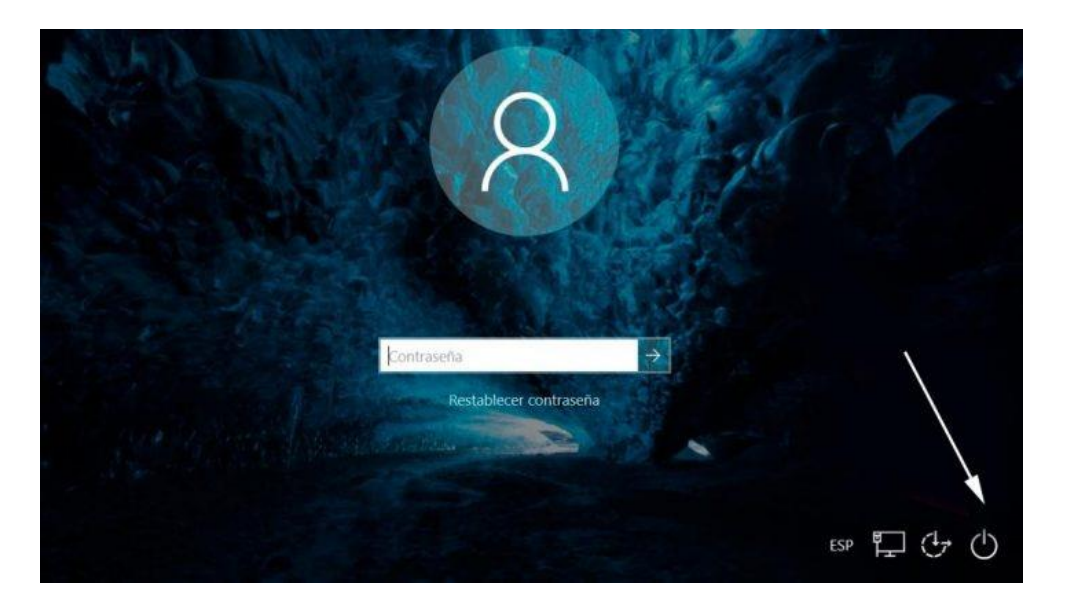

Para apagar un computador bloqueado por un usuario, lo único que tengo que hacer es hacer **clic sobre el icono del interruptor** que se muestra en la parte inferior derecha de la pantalla de bloqueo y seleccionar la opción de Apagar.

## **Consecuencias de apagar el computador a la fuerza.**

De cualquier forma, es conveniente saber que, aunque a nivel de hardware es posible que no tenga daños, salvo que se produzca una subida de tensión que pueda dañar algún componente, a nivel software puede que algún archivo quede corrupto o incluso que se corrompa el disco duro.

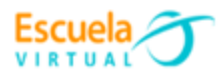

Por ejemplo, si en el momento que se quedó bloqueado mi computador estaba copiando un archivo, entonces es posible que, si tengo que recurrir a algunas de las alternativas de fuerza mayor para apagar el equipo, éste **archivo quede dañado**.

Al apagar el computador a la fuerza, los programas y el contenido que estábamos ejecutando antes de que se quedase bloqueado no se cerrarán de forma correcta, por lo que puede que los archivos que estábamos usando no los podamos volver a utilizar o se pierdan.